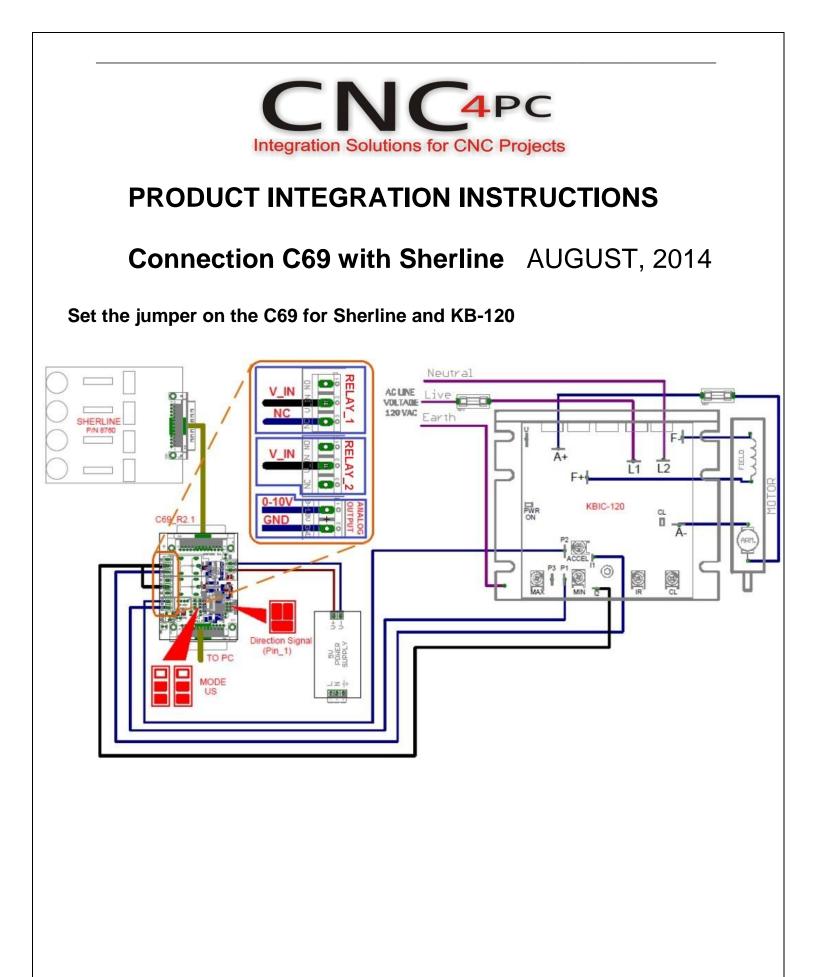

# **Configuring the Control Software:**

Go to Config / Ports&Pins / Motor Outputs. Enable the spindle and select the port and pins you wired for step and direction.

| Signal  | Enabled | Step Pin# | Dir Pin# | Dir LowActi | Step Low A | Step Port | Dir Port |  |
|---------|---------|-----------|----------|-------------|------------|-----------|----------|--|
| X Axis  | 4       | 2         | 3        | ×           | ×          | 1         | 1        |  |
| Y Axis  | 4       | 4         | 5        | *           | ×          | 1         | 1        |  |
| Z Axis  | 4       | 6         | 7        | ×           | X          | 1         | 1        |  |
| A Axis  | 4       | 8         | 9        | ×           | ×          | 1         | 1        |  |
| B Axis  | ×       | 1         | 17       | X           | X          | 1         | 1        |  |
| C Axis  | X       | 14        | 16       | ×           | ×          | 1         | 1        |  |
| Spindle | 4       | 14        | 1        | X           | X          | 1         | 1        |  |
| Spindle | 4       | 14        | 1        | X           | X          | 1         | 1        |  |

## Ports&Pins configuration screenshot

Go to Config / Ports&Pins / Spindle Setup. In the motor control box, check Use Spindle Motor Output and PWM Control with a frequency of 300Hz. If using an external motion controller, like the Smooth Stepper, this needs to be configured in the plugin too.

# If used the Smooth Stepper

Go to plugIn control / SmoothStepper v17fd config. Enable PWM and with frequency of 300 Hz

| Controller Frequency The Controller Frequency The Controller Frequency                                                                                                    |
|----------------------------------------------------------------------------------------------------|
| Culture The Control Frequency Controls how many when outputting puiss. Port 2 Pns 2 through 9 Direction Image: Control Control Contend Contreconte Control Control Contervice Control Cont |

Under Pulley Ratios set the pulley ratios of the machine.

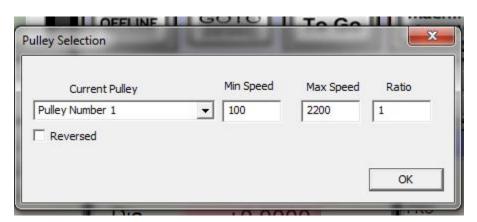

#### Spindle Motor Tuning Setup screenshot

Go to Config / Motor Tuning / Spindle. Set the velocity and acceleration to the max.

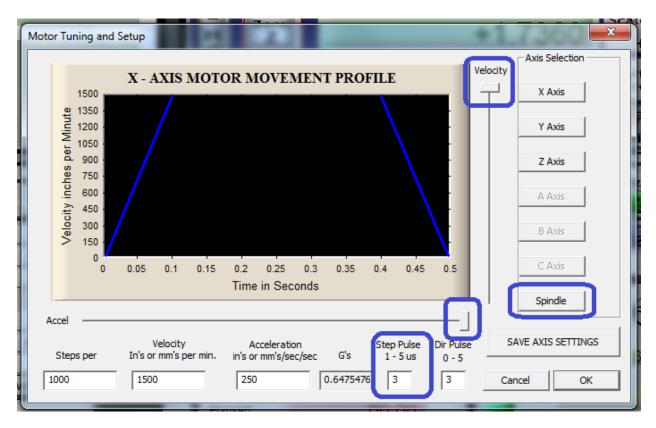

## **Disclaimer:**

Use caution. CNC machines can be dangerous machines. Neither DUNCAN USA, LLC nor Arturo Duncan are liable for any accidents resulting from the improper use of these devices. This product is not a fail-safe device and it should not be used in life support systems or in other devices where its failure or possible erratic operation could cause property damage, bodily injury or loss of life.